# Leitfaden - Abrechnung Reisegebühren für Schulveranstaltungen

### ! NEU für Schulveranstaltungen, die ab dem 29. Mai 2024 beginnen !

Die kürzlich in Kraft getretene "Schulveranstaltungen-Reisegebühren-Verordnung 2024 – SchVRGV" bewirkt Änderungen in Bezug auf die Abrechnung von Reisegebühren für Schulveranstaltungen, die mit 29. Mai 2024 oder später beginnen.

#### Wesentliche Änderungen

- Alle Schulveranstaltungen können nun über das Formular abgerechnet werden; die Abrechnung über EDM entfällt.

- Es besteht die Möglichkeit einen Beförderungszuschuss für die Benützung des PKWs oder öffentliche Verkehrsmittel zu beantragen.

- Die Deckelung der Nächtigungskosten mit dem doppelten Betrag der durchschnittlichen Nächtigungskosten pro Schüler entfällt. Es gilt die allgemeine Regelung für Dienstreisen laut Reisegebührenvorschrift (derzeit maximal Eur 105,-- pro Nacht)

- geringfügige Änderungen der Reisezulage

# ! Schulveranstaltungen, die bis inklusive 28. Mai 2024 begonnen haben, sind weiterhin mit dem alten Formular abzurechnen !

Im Folgenden wird der vollständige Antrag einer Reisekostenabrechnung für Schulveranstaltungen erläutert.

von Landeslehrern zu verwenden. → Das Formular zur Abrechnung von Reisegebühren für Schulveranstaltungen ist grundsätzlich nur

Bei Veranstaltungen mit einer Dauer von weniger als fünf Stunden gebührt grundsätzlich kein Anspruch auf Vergütung der Reisegebühren.

Die Vergütung für die Leitung und die Teilnahme an mehrtägigen Schulveranstaltungen (Erlass Nr. 41) wird über die Schuldatenbank abgerechnet.

Eine Privat-PKW-Genehmigung (amtliches Kilometergeld) kann grundsätzlich nur bei berufspraktischen Tagen genehmigt werden können.

Folgende Punkte sind bei der Abrechnung von Reisegebühren für Schulveranstaltungen zu berücksichtigen, wobei die einzelnen Schritte nachstehend näher behandelt werden:

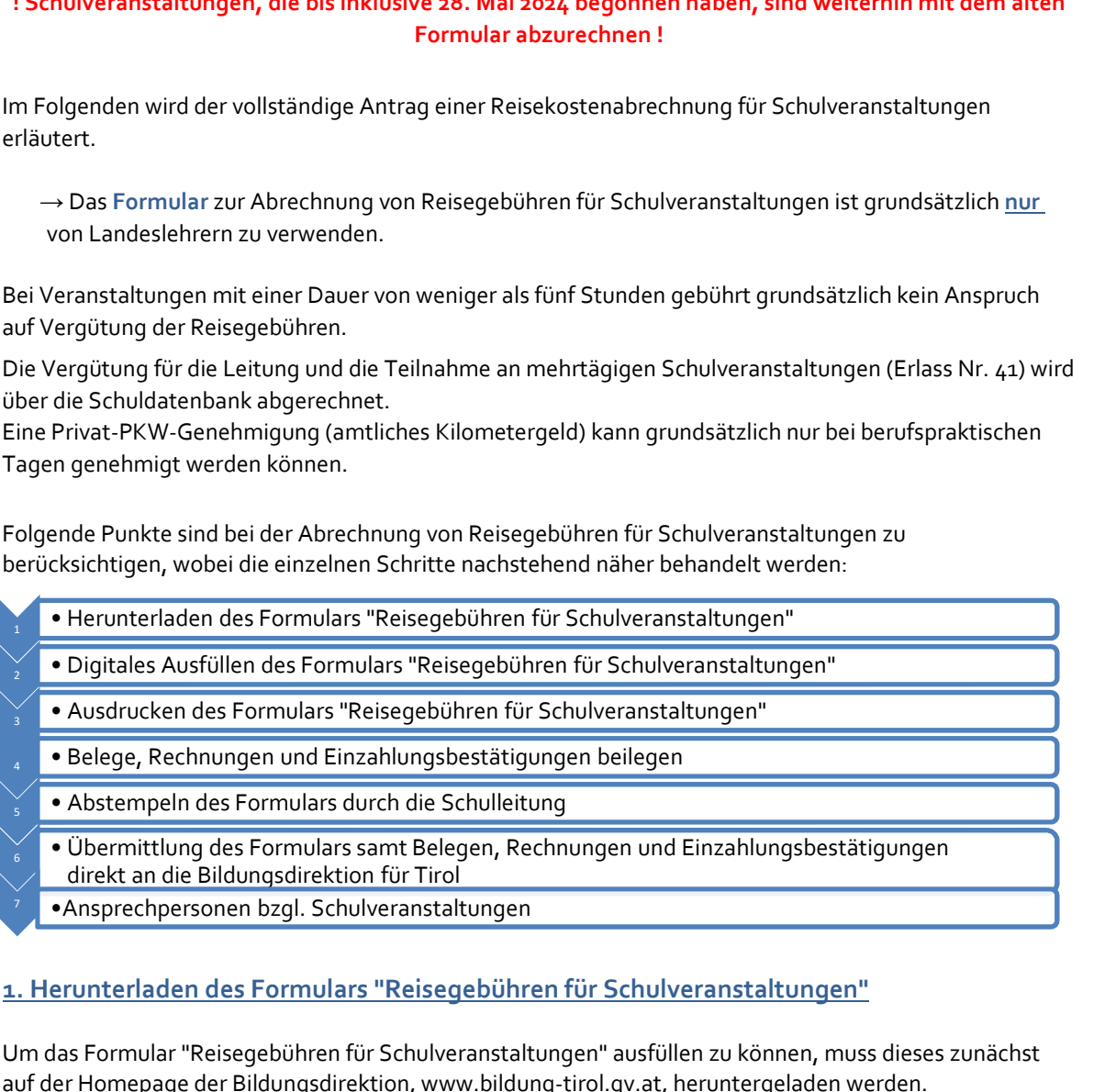

### 1. Herunterladen des Formulars "Reisegebühren für Schulveranstaltungen"

Um das Formular "Reisegebühren für Schulveranstaltungen" ausfüllen zu können, muss dieses zunächst auf der Homepage der Bildungsdirektion, www.bildung-tirol.gv.at, heruntergeladen werden.

#### https://bildung-tirol.gv.at/service/formularsammlung/personalabteilung

# 2. Digitales Ausfüllen des Formulars "Reisegebühren für Schulveranstaltungen"

Das Formular ist Schritt für Schritt, von oben nach unten, auszufüllen, wobei Drop down Felder zur einfachen Auswahl von Schule, Entscheidung über die Durchführung, Art der Woche und Nächtigungs kosten zur Verfügung stehen.

Im Übrigen sind alle gelb hinterlegten Felder entsprechend der betreffenden Veranstaltung auszufüllen.

Besonders wichtig ist hierbei die genaue Angabe des Datums (TT.MM.JJJJ), der Anfangs- und Endzeit sowie des **Ortes** der Veranstaltung.

werden die auszuzahlenden Reisegebühren automatisch berechnet. Nach korrekter Eingabe der von Ihnen gewählten Veranstaltung sowie der Veranstaltungsdauer

Besonders hervorgehoben wird, dass das Formular zur Abrechnung von Reisegebühren für Schulveranstaltungen elektronisch auszufüllen und anschließend auszudrucken ist ( PDF - Format) .

Händisch ausgefüllte Formulare müssen retourniert werden. Achten Sie auch darauf beiliegende Formulare, wie beispielsweise Einsatzpläne für berufspraktische Tage, ebenfalls in PDF Form zu konvertieren, falls Sie benötigt werden.

#### Beispiel

1. Bitte wählen Sie als Erstes Ihre Schule im Feld "Schule" aus

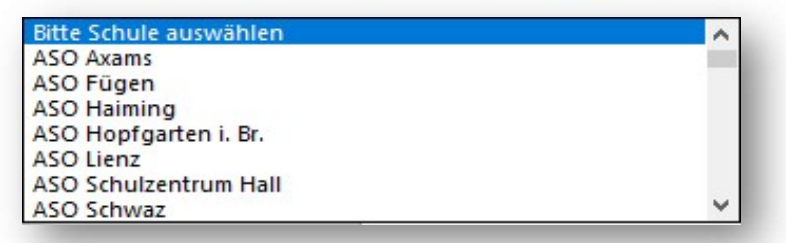

2. Anschließend tragen Sie bitte Klasse, Schulstufe sowie die Anzahl der Schüler und Schülerinnen in die dafür vorgesehenen Felder ein.

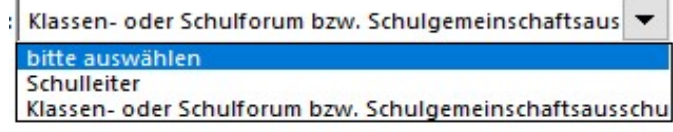

3. Bitte wählen Sie aus wer die Entscheidung über die Durchführung getroffen hat.

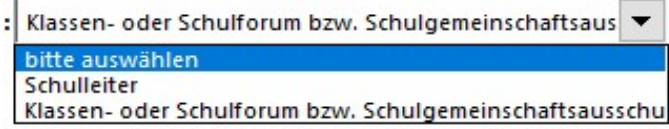

4. Bitte Deklarieren Sie die richtige Veranstaltungsart. Folgende Veranstaltungen stehen zur Auswahl:

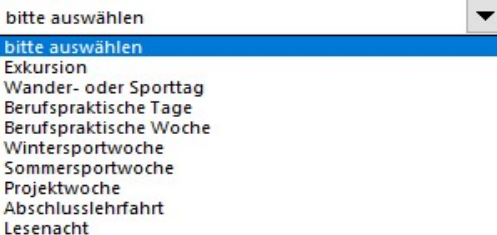

5. Bitte geben Sie an, ob es bei der Veranstaltung zu Nächtigungskosten gekommen ist.

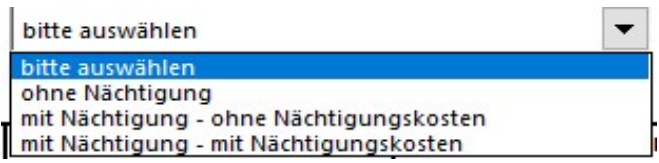

6. Bitte tragen Sie das Datum, den Anfangs- sowie Endzeitpunkt und den Ort der Veranstaltung ein.

#### Dauer der Veranstaltung:

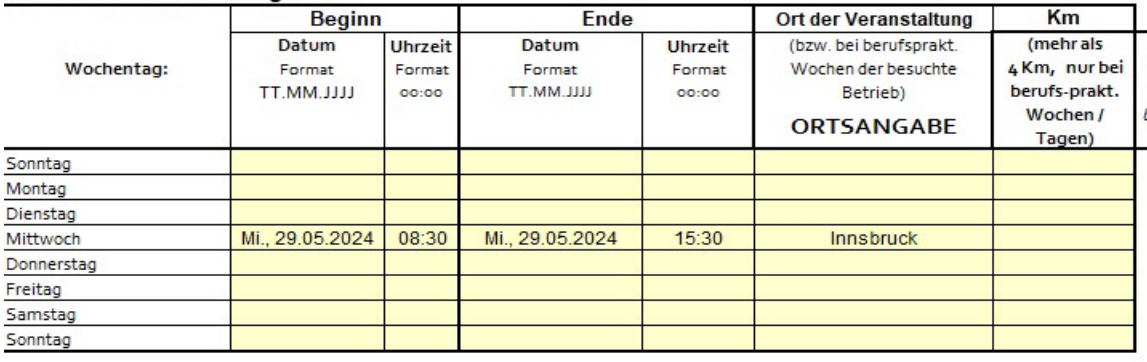

7. Sollten Fahrtkosten für Sie entstanden sein, tragen Sie diese bitte ins entsprechende Feld ein und legen Sie alle Rechnungen und Einzahlungsbestätigungen dem Formular bei. Unterscheiden Sie bitte zwischen Fahrtkosten für öffentliche VKM, Beförderungszuschuss und gemietete Beförderungsmittel (z.B. Bus) und geben Sie nur die anteiligen Fahrtkosten pro Lehrperson an.

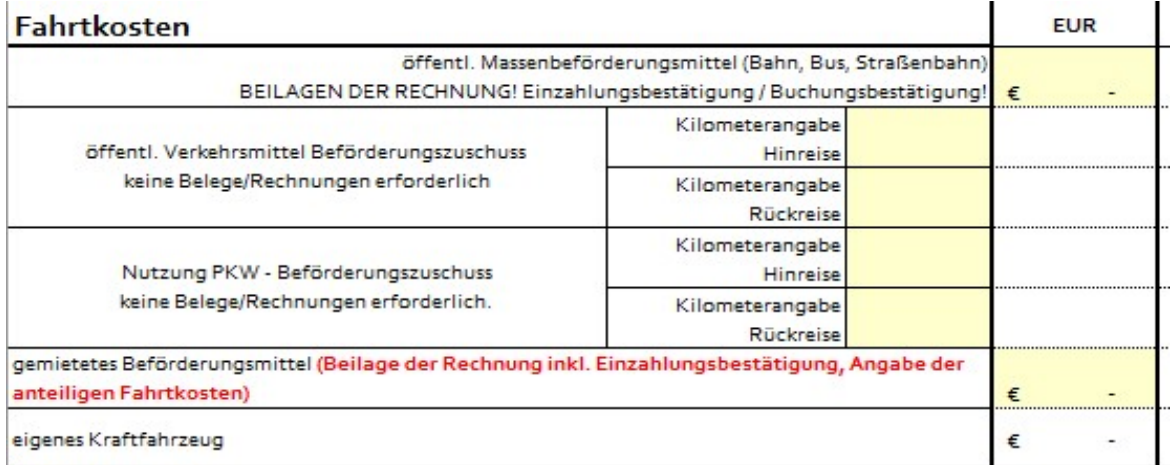

### 8. Sollten Nächtigungskosten entstanden sein, tragen Sie bitte die Kosten pro Lehrperson ohne Frühstück ein und legen Sie das ausgefüllte Beiblatt " Bestätigung der Unterkunft" bei.

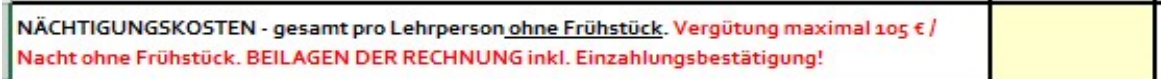

9. Sollten sonstige Kosten (z.B. Eintritte, Liftfahrten) angefallen sein, tragen Sie diese ein und legen Sie die Rechnungen und Einzahlungsbelege bei. Listen Sie bitte die Art der Kosten im gelben Feld auf.

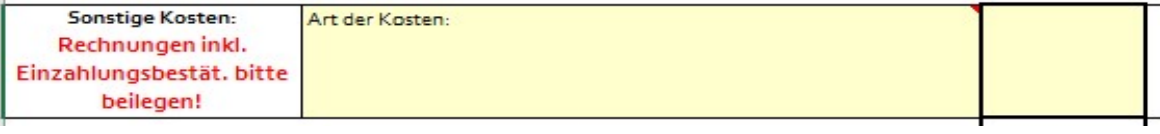

10. Wenn Sie alles ausgefüllt haben, wird automatisch die auszuzahlende Summe pro Lehrperson berechnet. Die Tarife gestalten sich wie folgt:

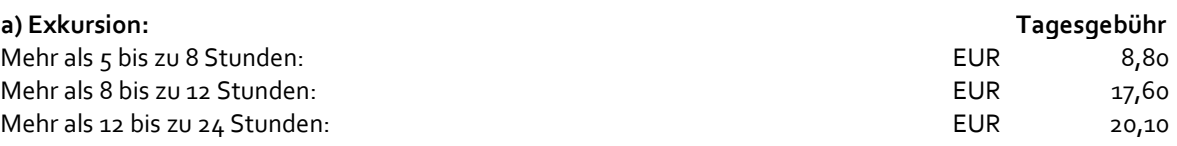

# ! Sämtliche Exkursionen sind über das Formular abzurechnen ! ! Mehrtägige Exkursionen sind als Projektwochen/-tage abzurechnen!

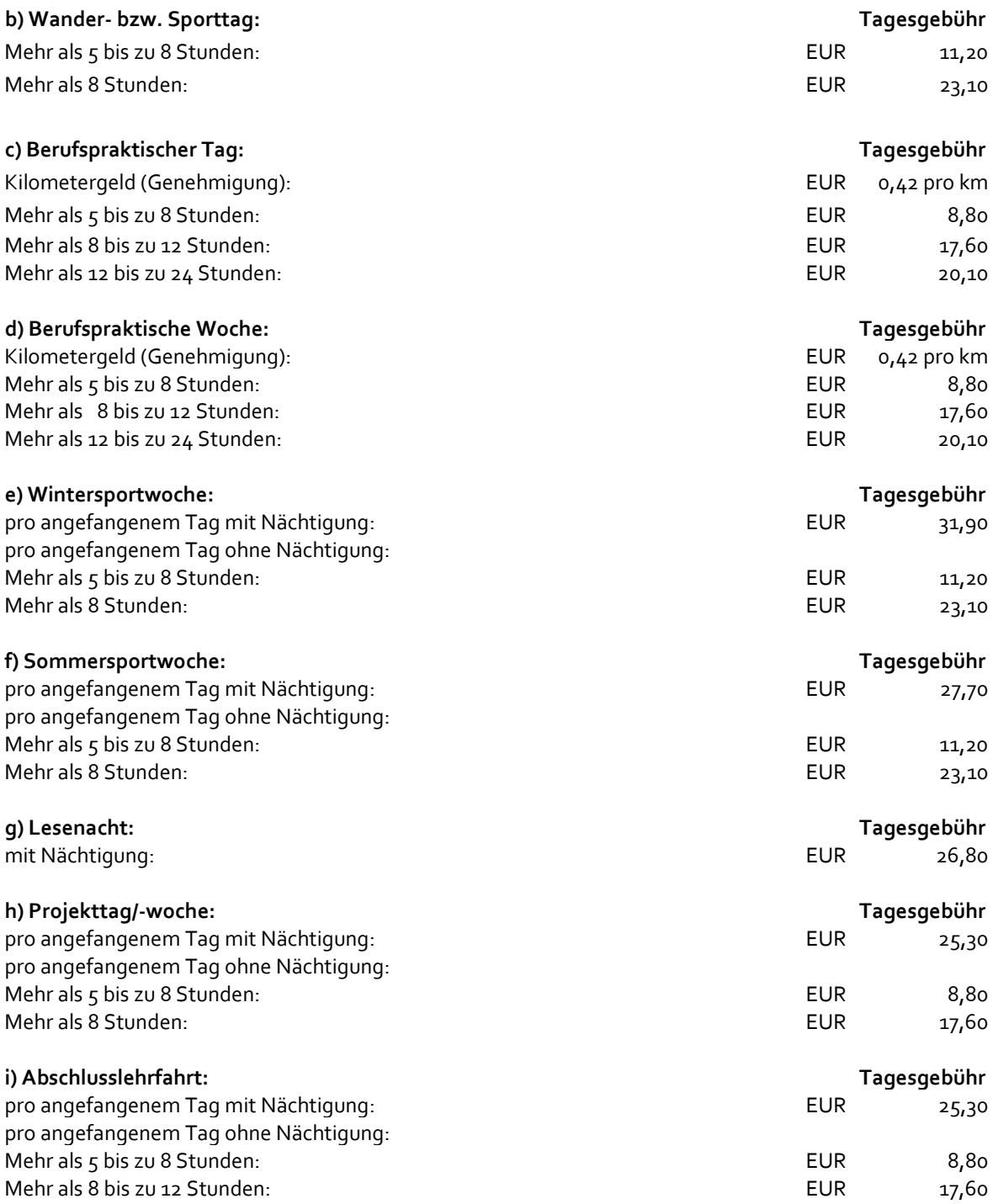

11. Bitte tragen Sie im nächsten Schritt die Begleitpersonen der Schulveranstaltung ein. Geben Sie Vorund Nachname an sowie die SAP-Personalnummer der Lehrkraft. Schulfremde Personen (z.B.

Schulassistentin) tragen Sie bitte in das dafür vorgesehene Feld ein. Geben Sie den Name, Postleitzahl und Wohnort an und achten Sie auf die korrekte Angabe des IBAN (20 Stellen)

Lehrpersonen:

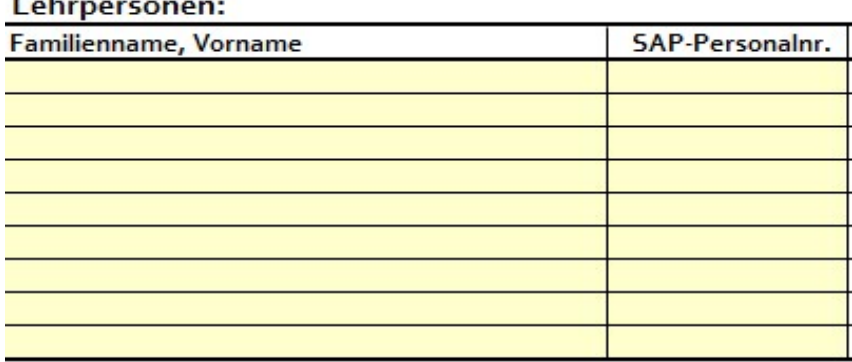

#### Schulfremde Personen:

Schulfremde Personen (ohne IBAN keine Zahlung möglich) Für jede weitere schulfr. Person bitte jeweils ein eigenes Formular verwenden!

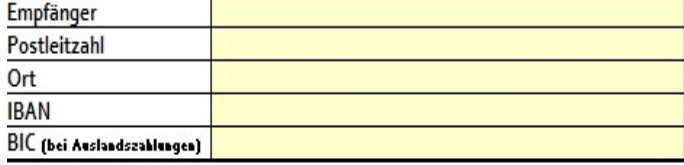

12. Tragen Sie im nächsten Schritt bitte Bemerkungen sowie eine Telefonnummer für Rückfragen in das dafür vorgesehene Feld ein.

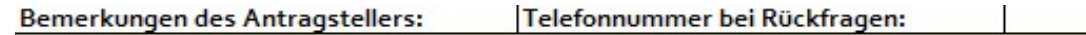

#### 3. Ausdrucken des Formulars "Reisegebühren für Schulveranstaltungen"

elektronisch ausgefüllt wurde, da nur elektronisch ausgefüllte Formulare bearbeitet werden können. Händisch ausgefüllte Formulare müssen retourniert werden. Das Formular "Reisegebühren für Schulveranstaltungen" ist erst auszudrucken, wenn es vollständig

### 4. Belege beilegen

Da der Antrag im Falle des Fehlens der erforderlichen Belege retour geschickt werden muss, sind diese unbedingt beizulegen. Bei Nächtigung(en) ist das Formular "Bestätigung der Unterkunft" für Lehrer ohne Frühstück auszufüllen und dem Antrag beizulegen.

Im Zusammenhang mit berufspraktischen Tagen bzw. Wochen ist auch der ausgefüllte "Einsatzplan berufsprakt. Tage" beizulegen.

#### 5. Abstempeln des Formulars durch die Schulleitung

Das Formular "Reisegebühren für Schulveranstaltungen" ist von der Schulleitung abzustempeln. Dabei wird besonders darauf hingewiesen, dass dies eine Bestätigung der sachlichen Richtigkeit durch die Direktorin/den Direktor darstellt. Alternativ ist es auch möglich per E-Mail mittels Einzeiler die

sachliche Richtigkeit zu bestätigen. Ebenfalls gültig sind digitale Signaturen mittels A-Trust.

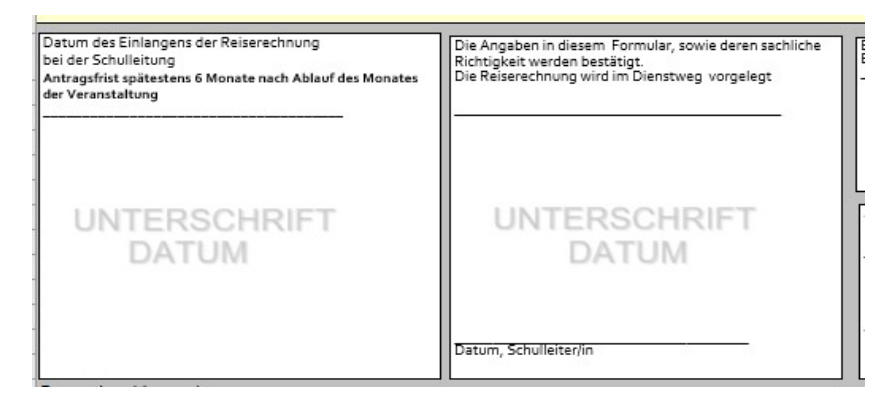

# 6. Übermittlung des Formulars samt Belegen direkt an die Bildungsdirektion für Tirol

Das elektronisch ausgefüllte und von der Schulleitung abgestempelte Formular "Reisegebühren für Schulveranstaltungen" ist von der Schulleitung samt den allenfalls erforderlichen Belegen im Dienstweg entweder per Post direkt an die Bildungsdirektion für Tirol, zH Fr. Angelika Mittermayer oder per E-Mail an: abrechnung.schulveranstaltungen@bildung-tirol.gv.at zu übermitteln. Telefon: +43 512 9012 - 9236<br>
Telefon: +43 512 9012 - 9236<br>
Telefon: +43 512 9012 - 9236<br>
Telefon: +43 512 9012 - 9236<br>
Telefon: +43 512 9012 - 9236<br>
Telefon: +43 512 9012 - 9236<br>
Telefon: +43 512 9012 - 9236<br>
Telefon: +43

# 7. Ansprechpersonen bezüglich Schulveranstaltungen

### Angelika Mittermayer

(erreichbar Mo., Di. u. Mi. vormittags) E-Mail: angelika.mittermayer@bildung-tirol.gv.at

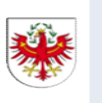

Sachbearbeiterin Abteilung Personal Pflichtschulen

# Claudia Hauser Buchstaben: A-L

E-Mail: claudia.hauser@bildung-tirol.gv.at

# Renate Arnold Buchstaben: M-Z

E-Mail: renate.arnold@bildung-tirol.gv.at

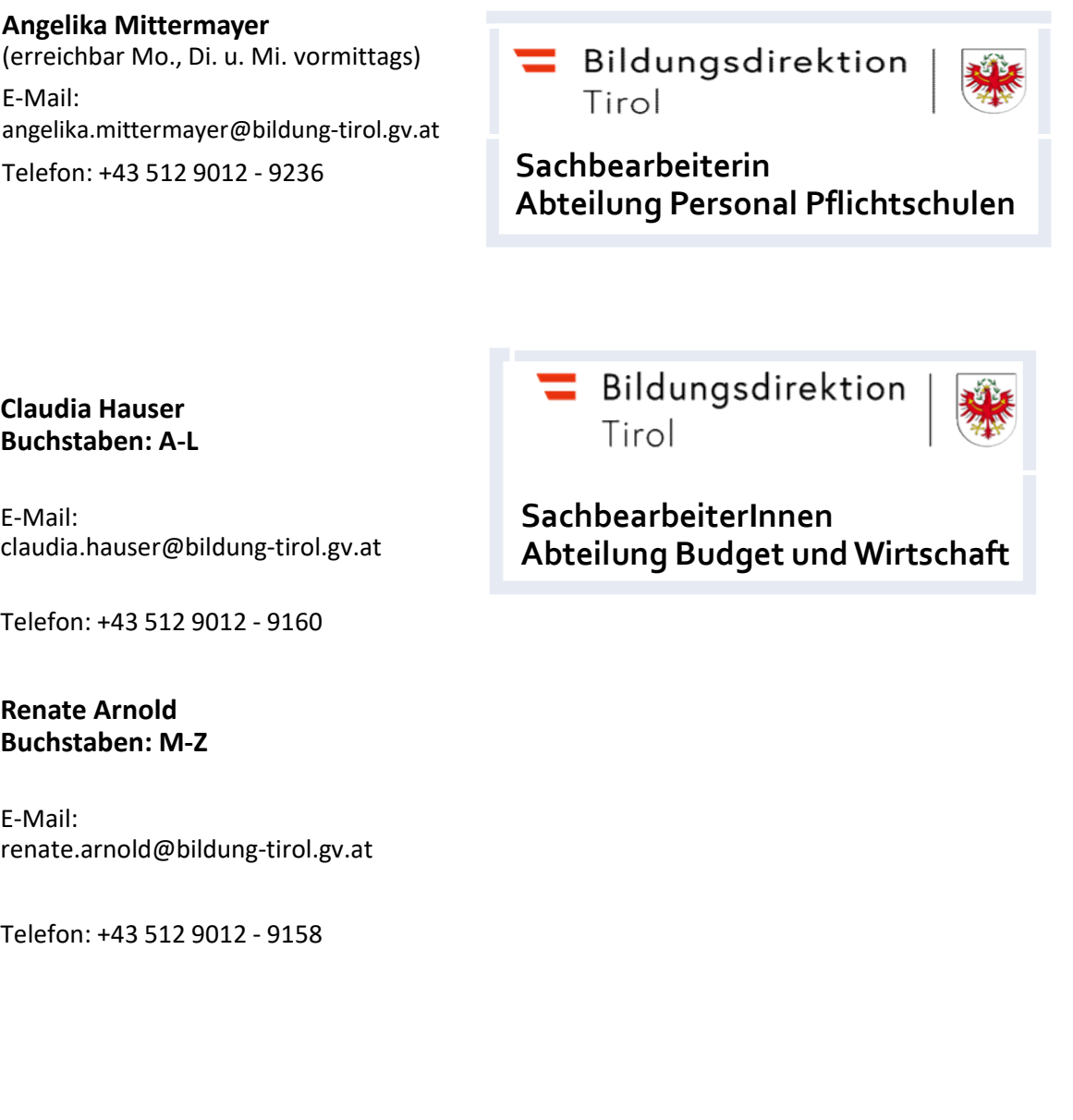

SachbearbeiterInnen Abteilung Budget und Wirtschaft